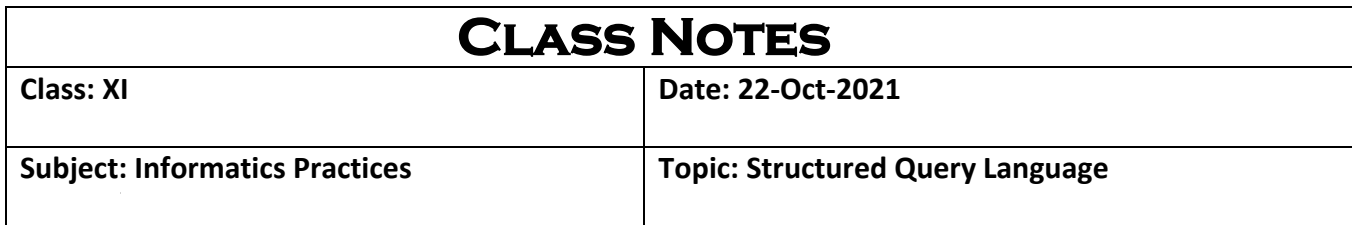

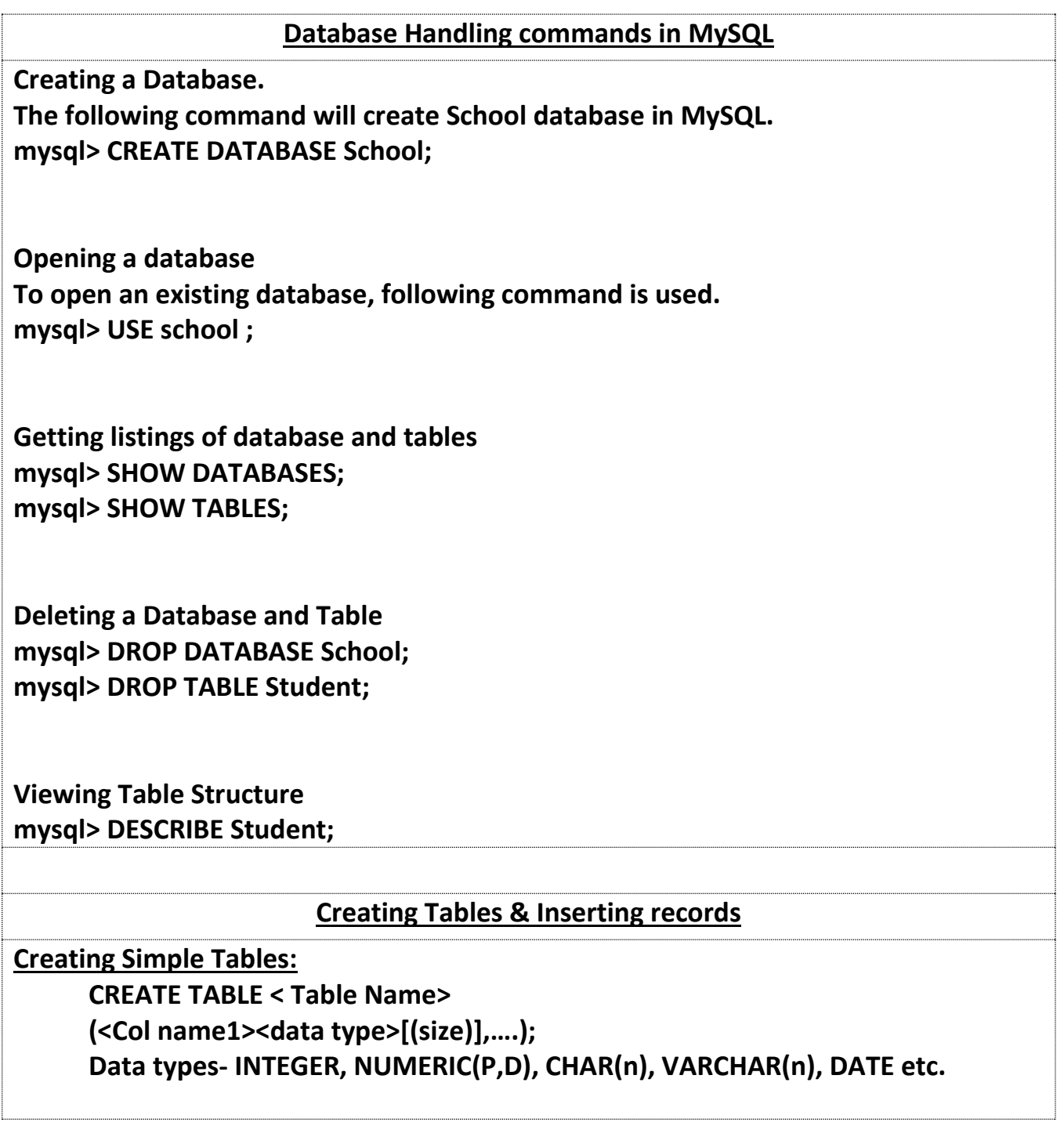

**NB.: This sheet is prepared from home.** 

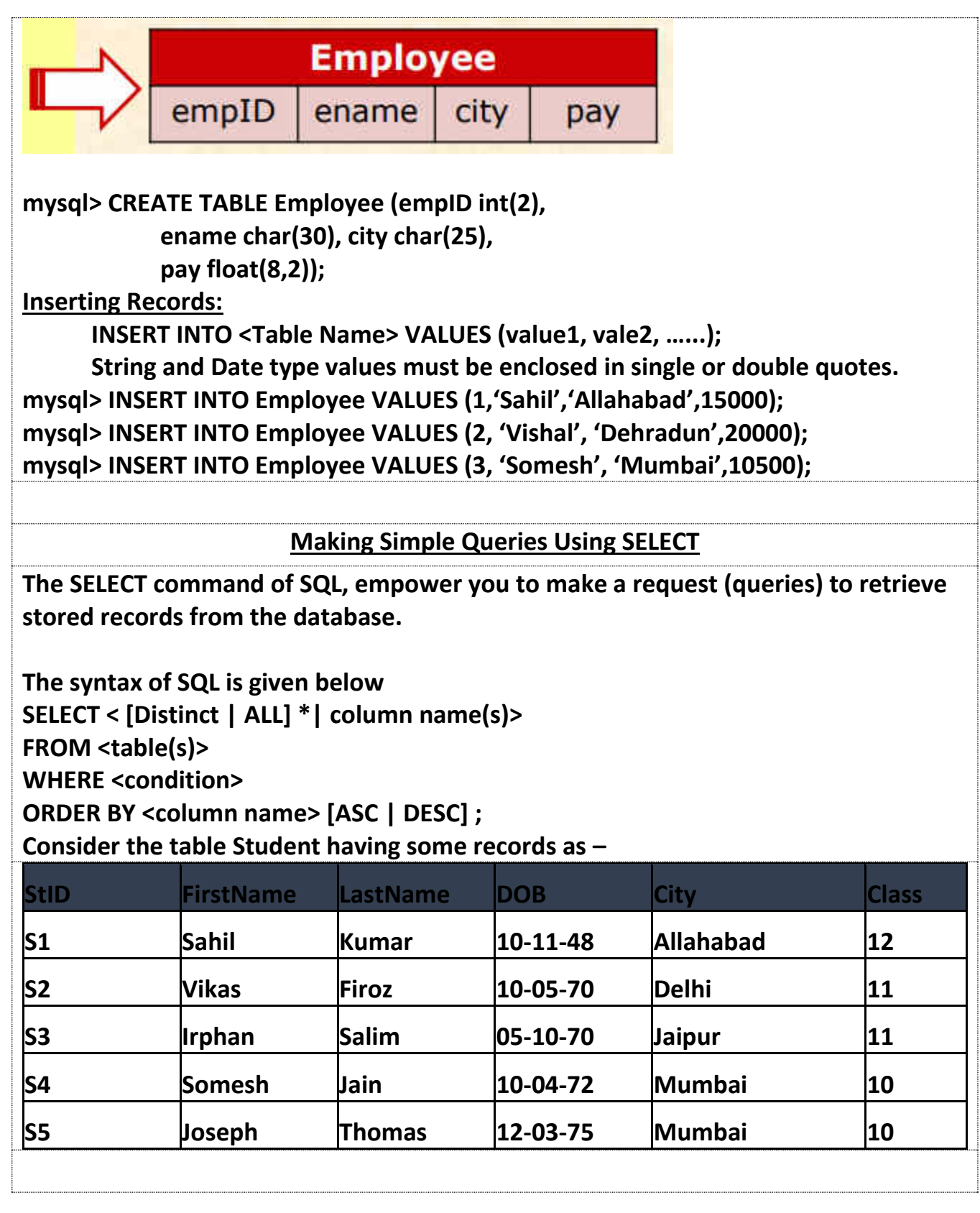

**NB.: This sheet is prepared from home.** 

**Selecting all columns** 

**If you want to view all columns of the empl table, then you should give the following command** 

**mysql> SELECT \* FROM empl; MySQL will display the all records with all columns in the empl table. \* Is used to represent all columns.** 

**Selecting columns** 

**If you want to view only eName and job columns of the empl table** 

**select ename, job from empl; select ename, sal from empl;** 

**Eliminating Duplicate values in a column - DISTINCT** 

**mysql> select job from empl; mysql> select distinct job from empl;** 

**Doing simple calculations** 

Ì.

**We can also perform simple calculations with SQL Select command. SQL provide a dummy table named DUAL, which can be used for this purpose. mysql> SELECT 4\*3 ;** 

**Scalar expressions with selected fields** 

**SQL allows us to place scalar expressions and constants among the selected fields. For example:** 

**mysql> select ename,sal+1000 from empl;** 

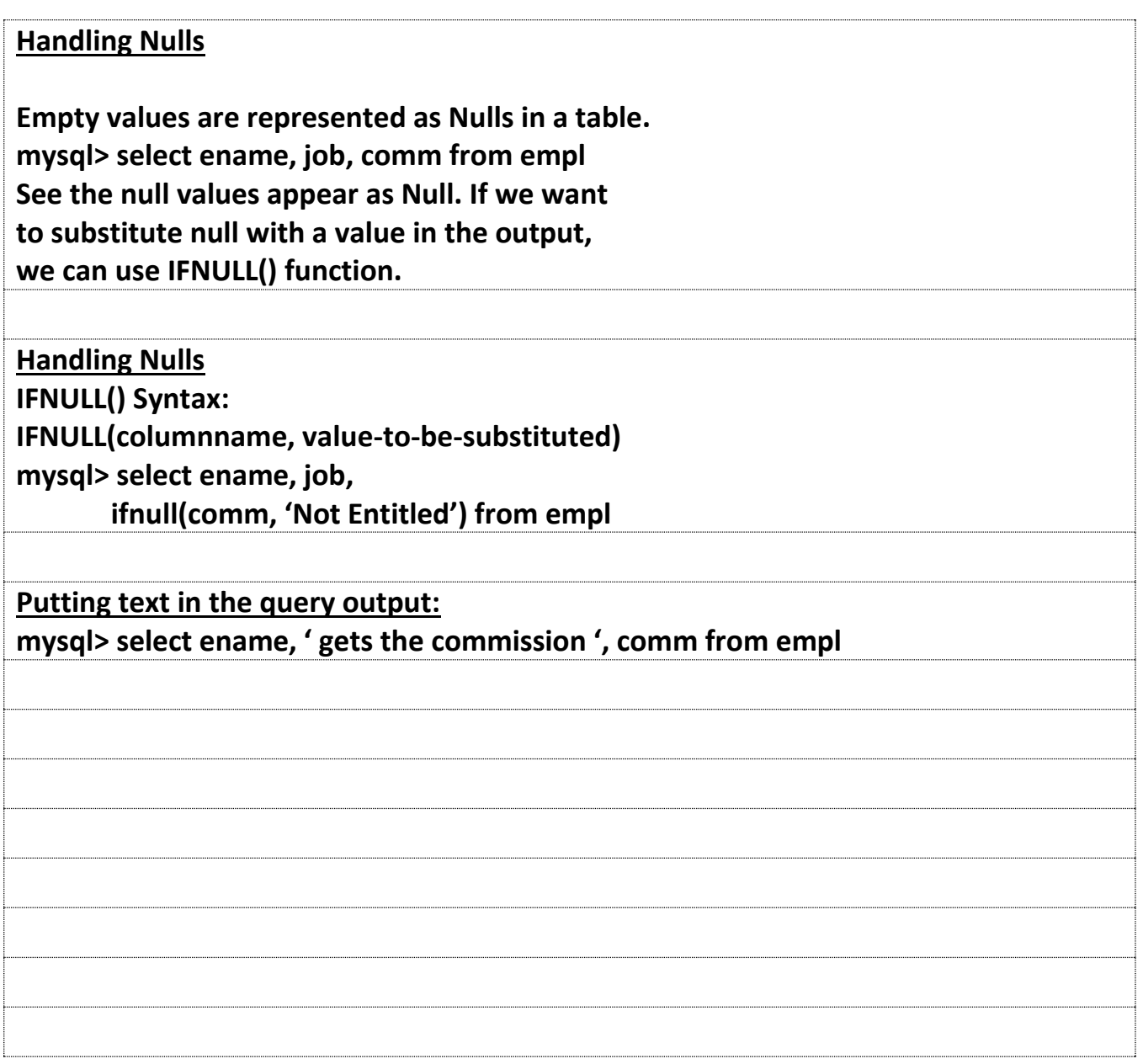